# 国立国会図書館業務説明会 参加案内

- 本説明会はWebex Eventsによるオンライン開催です。
- 参加を希望される方は、京都大学キャリアサポートセンターのホームページ上の URLから事前予約をお願いいたします。
- 参加時に一時アプリケーションを使用する(パソコンの場合)、またはアプリを ダウンロードする(スマートフォンの場合)必要があるため、当日は時間に余裕 を持って準備をお願いいたします。

### **【参加申込み方法】**

1.「登録」をクリックします

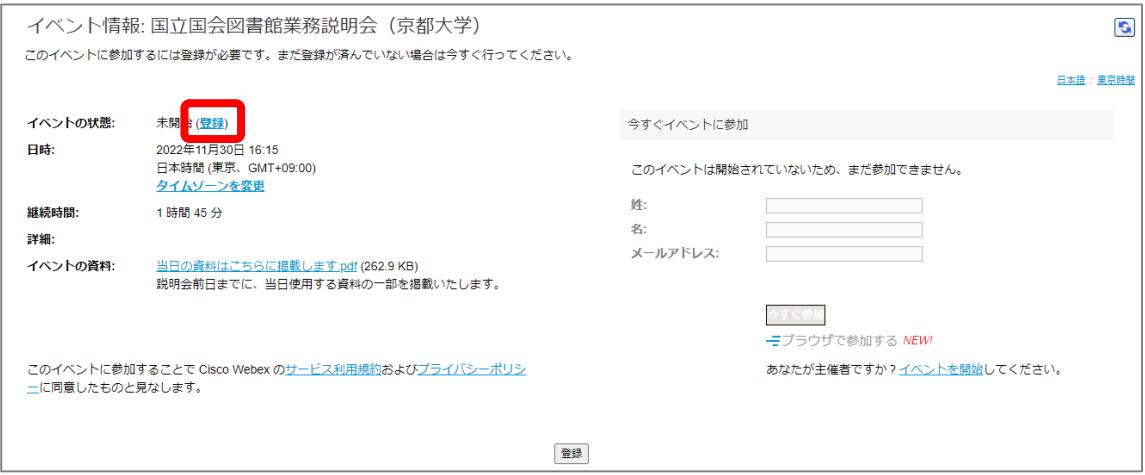

2.フォームに必要事項を入力し、送信してください ※ここで入力した情報が他の参加者に公開されることはありません

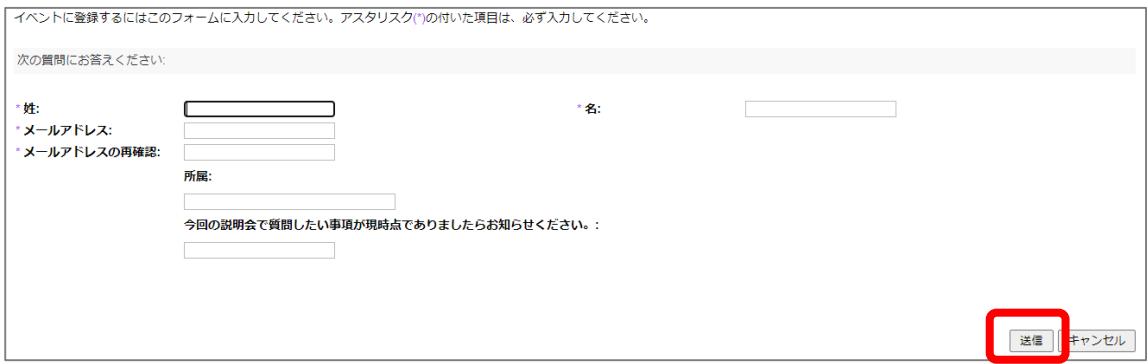

- 3.フォームに入力したメールアドレスに、申込完了メールが届きます メールが届かない場合は、任用係(saiyo(at)ndl.go.jp \*(at)は半角記号の@に置き 換え)までお問い合わせください。
	- ※このメールアドレスに直接ご連絡いただいても、申込を受付けることは できません。

#### **【参加の流れ(パソコンの場合)】**

開始時刻の約10分前から接続が可能となります。早めにご参加の上、音声・映像 に問題がないかどうかをご確認ください。

1.申込完了メールから参加用URLをクリックしてください

※推奨ブラウザはFirefox、Google Chrome等です。

2. 画面右の入力欄へ、登録した氏名とメールアドレスを入力し、「今すぐ参加」を クリックしてください。

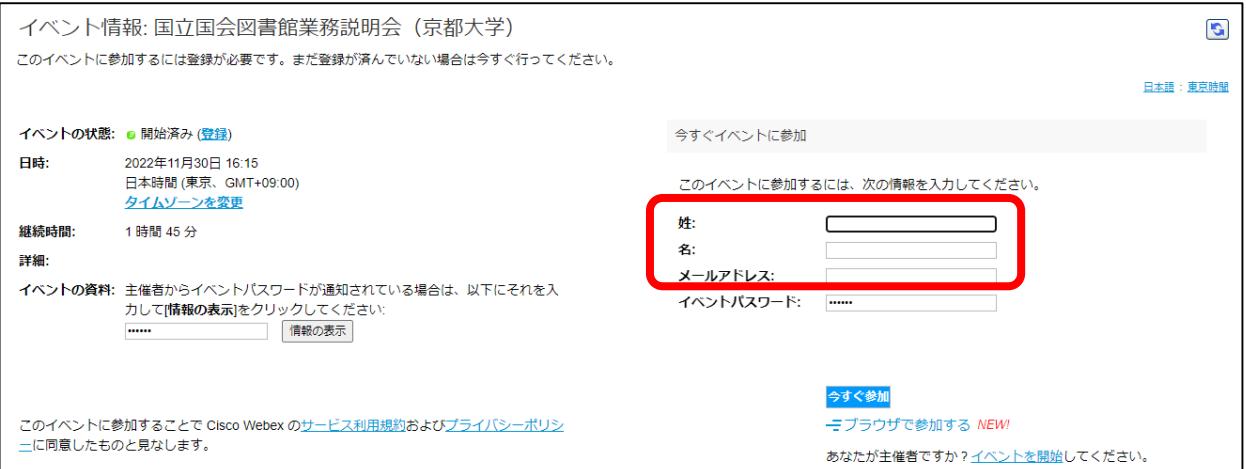

3.Webexアプリケーションの追加画面が開きますので、「一時アプリケーションを 実行」等をクリックし、画面の案内に従ってください。 ※ご利用の環境により画面の表示が異なります。

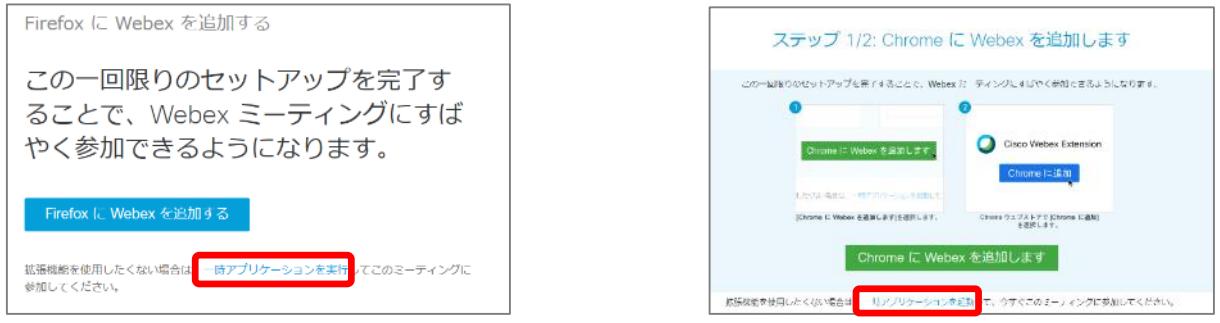

赤枠部分をクリックするとダウンロードが始まります。

ダウンロードしたファイルをクリックして開き、実行してください。

### **【参加の流れ(パソコンの場合)】**

3.参加者画面が開きます

4.映像が表示されているか、音声が聞こえるかどうかを確認してください

5.問題なければ参加完了です。開始時刻までお待ちください ※映像が映らなかったり音声が聞こえなかったりする場合は、トラブルシューティング のページをご参照ください。

※本説明会では、参加者の音声と映像は公開されません。

**【参加中の画面(パソコン)】**

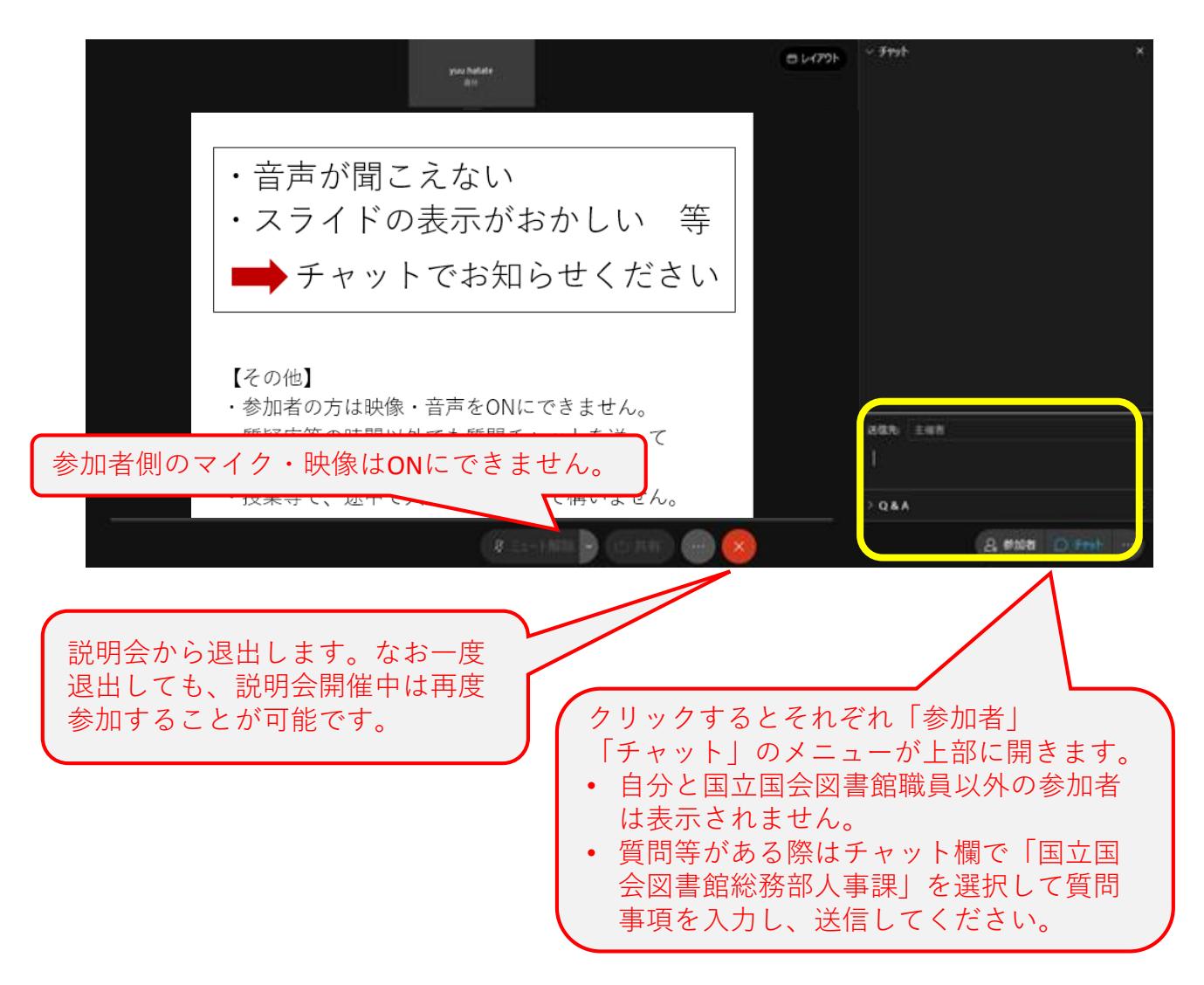

### **【参加の流れ(スマートフォンの場合)】**

開始時刻の約10分前から接続が可能となります。早めにご参加の上、音声・映像 に問題がないかどうかをご確認ください。

- 1. 申込完了メールから参加用URLをタップしてください
- 2. 以下の画面からCisco Webex Meetingsのアプリをダウンロードしてください (すでにアプリをお持ちの場合は「インストール済みアプリで参加する」をタップして ご参加ください)

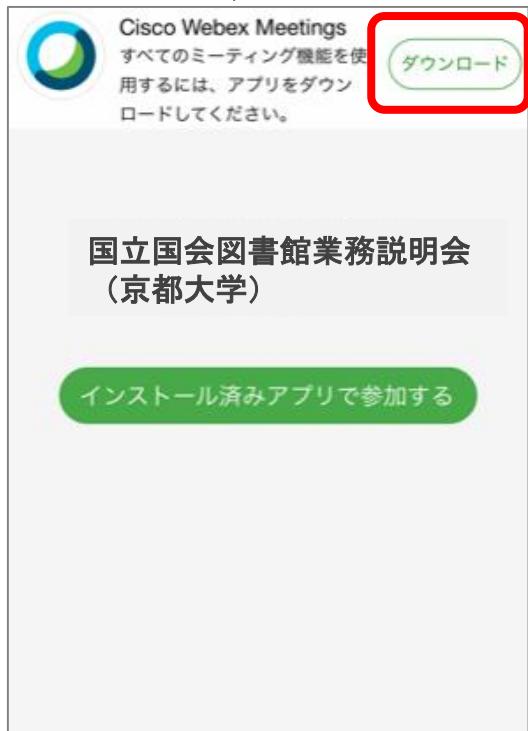

- 3. 再度申込完了メールから参加用URL をタップすると、アプリが立ち上が ります (右図参照)
- 4. 緑色の参加ボタンから参加し、映像 が表示されているか、音声が聞こえ るかどうかを確認してください
- 5. 問題なければ参加完了です。開始時 刻までお待ちください
	- ※映像が映らなかったり音声が聞こえなかっ たりする場合は、トラブルシューティング のページをご参照ください。
- ※本説明会では、参加者の音声と映像は 公開されません。

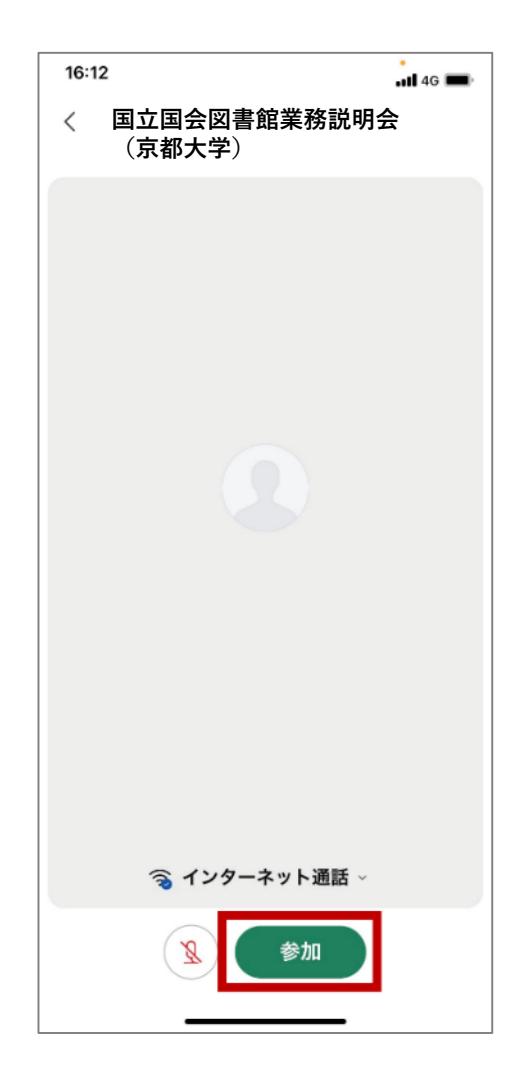

## **【参加中の画面(スマートフォン)】**

※ご使用のスマートフォンによって画面の表示が異なる場合があります。

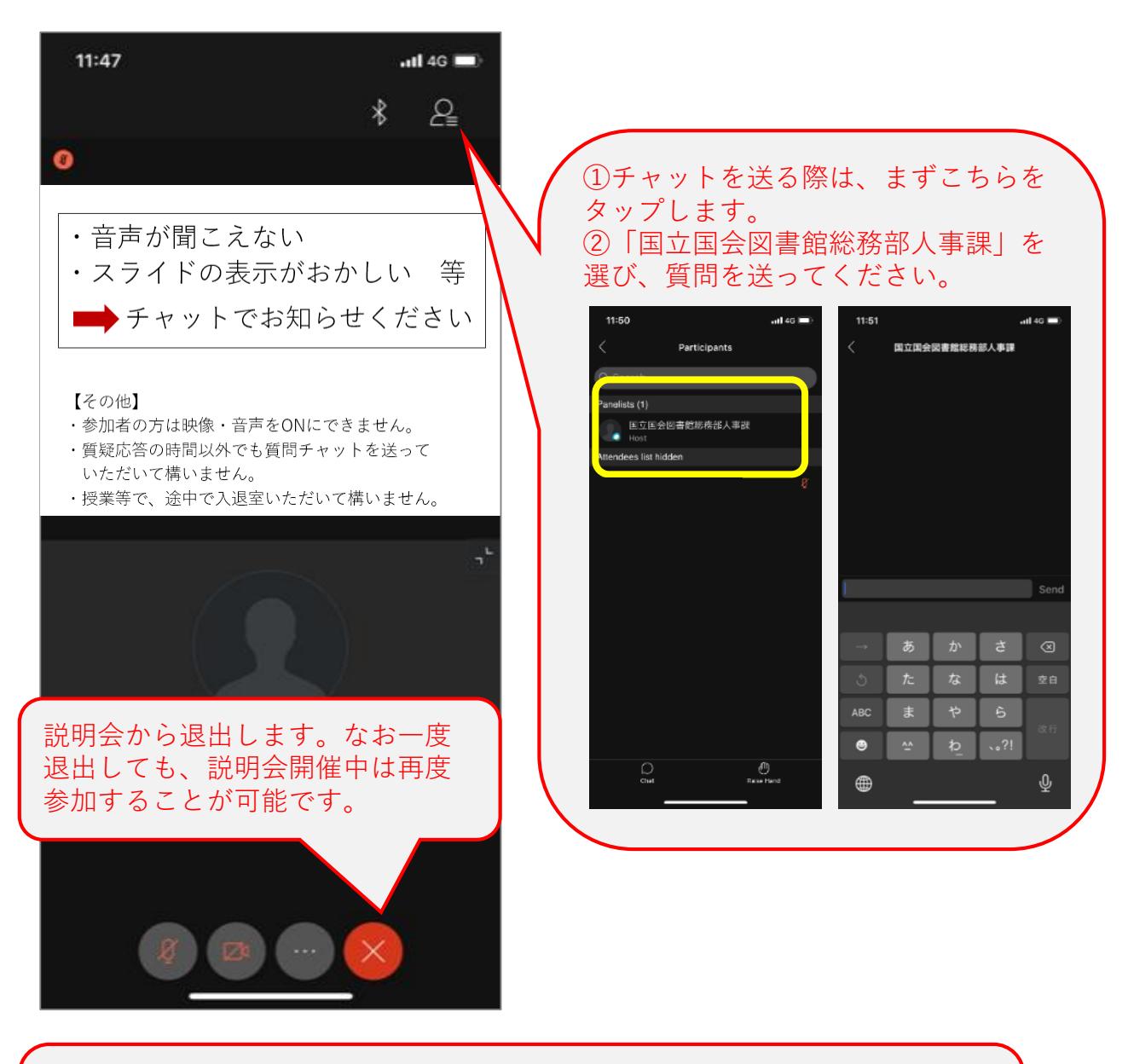

- マイクは使用できません。質問等がある場合はチャットからお問い合わせ ください。
- チャットを送る際、自分と国立国会図書館職員以外の参加者は表示されま せん。

### **【質疑応答について】**

• 時間の許す限り質問を受け付けますので、何かございましたらチャットから質問 をお送りください。順番に口頭で回答します。

## **【アンケートについて】**

- 説明会終了後にアンケートを実施しますので、ご協力のほどよろしくお願いしま す。
- アンケート画面は自動的に開きます。回答して「送信」をクリックしてください。 ※同時に以下のようなWebexによるフィードバックアンケートのページが開きますが、 そちらはそのまま閉じて構いません。

```
Webex Events をご利用頂き、ありがとうございます。
今回ご体験いただいたWebexのパワフルなサービスを御社でも活用してみたいとお考えのお客様はこちらをクリックしてください。
イベント参加後、このイベントに関して採点をお願いします。
```
## **【トラブルシューティング】**

#### **音声が聞こえない場合**

- 音量を確認してください
- イヤホンや外付けスピーカーを使用している場合は、正しく接続されている かどうかを確認してください
- うまくいかない場合はイヤホンや外付けスピーカーの使用をやめて内蔵 スピーカーを使う、もしくは他のイヤホン等で試してください
- ブラウザから直接参加している場合、音声が入らない場合がありますので、 一度説明会から退出し、「参加の流れ」の手順に従って再度参加してくださ い

#### **音声や映像が途切れる場合**

- インターネット回線が不安定になっている可能性があります。
	- 他に同じ回線で接続している機器がある場合は、他の機器のインターネット 接続を切ってみてください( wi-fiをパソコンとスマートフォンの両方で使っ ている場合等)
	- 無線LANの電波状況を確認し、より繋がりやすい場所に移動してみてくださ い